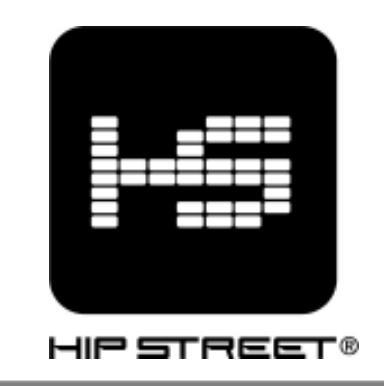

# MP3 VIDEO PLAYER

# User Manual

#### Support:

Thank you for purchasing the Hip Street MP3 Video Player and we hope you enjoy using it.

Please visit our website at www.hipstreetonline.com. We have a Frequently Asked Questions (FAQ) section where you will find answers to most of your questions. If you do not find an answer there, please use the option to contact our technical support department or kindly send us an email detailing your question and we will get back to you promptly.

#### Note:

The display screen pictures contained in this Guide are used only for indication purpose. Actual display pictures may vary.

#### Preface

Kindly read and retain all the operating instructions before operating the unit. We cannot assume any liability that may arise out of improper operation or incidental/accidental damages.

The contents of this user manual are subject to change based on newer developments.

#### Note:

1. Do not use the unit in places that are extremely hot, cold, dusty, or humid.

- 2. The battery life will differ with different usage conditions and modes.
- 3. Please charge the unit when any of the following cases occur.
	- A.The battery indicator informs of a low battery.
	- B.The player turns off automatically, and turns off again after rebooting.
	- C.The keys become inactive.
- 4. Do not disconnect the player while it is formatting or uploading/downloading. This may lead to errors.
- 5. The player is charged while connected with PC via USB / AC adaptor, regardless if it is powered on or not.

- 6. Do not disassemble. Please contact our support center if you need service.
- 7.Specifications are subject to change and improvement without notice.
- 8.Avoid water or foreign objects falling on this player.

#### IMPORTANT:

If you need basic help with this product to load songs/photos onto this player, please visit our website at **www.hipstreetonline.com** or review the Interactive Product Tutorial (IPT) located on the CD that accompanied this product.

You must have songs in .mp3 or .wma file format on your computer to be able to load them onto this player.

You must have photos in .jpg or .bmp file format on your computer to be able to load them onto this player.

For Video files and e-book function, please read through this manual and it will itemize a step by step process on how this is done. Again, for all help please refer to either the Interactive Product Tutorial (IPT) or contact us at support@hipstreetonline.com.

### CONTENT

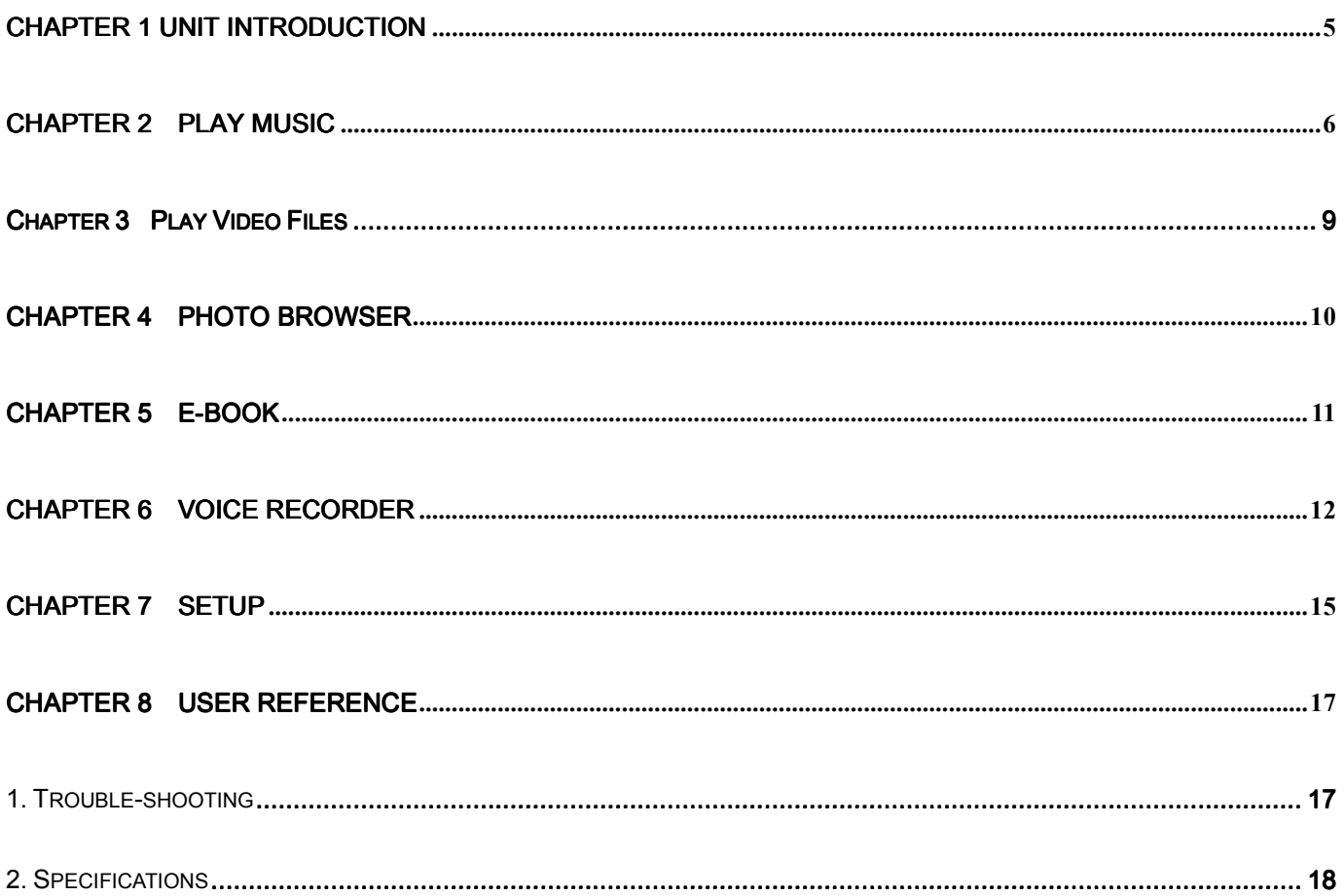

### Unit Introduction

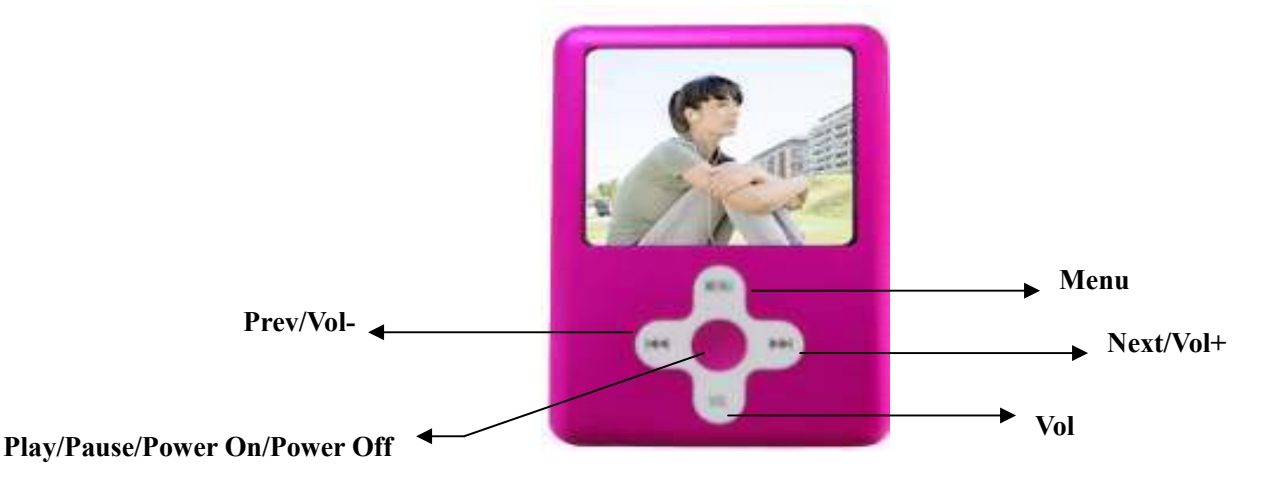

When the battery is fully charged, slide the master power switch to the "ON" position located on the bottom of the unit and the player will be turned on automatically. Press  $[\overrightarrow{|\cdot|}]$  button to choose the previous or next menu option Press

the  $\mathbb{F}_{\text{Menu}\text{J}}$  button to enter the selected function mode.

Note: Once the master power switch is turned on, you can press and hold the power button in the middle of the control to turn on and off the unit.

### Play Music

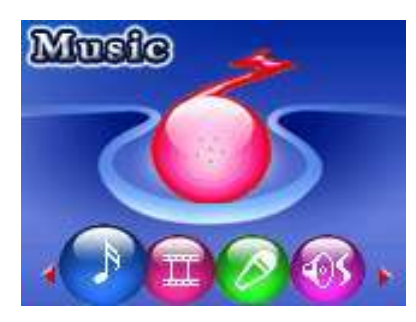

Select the "Music" mode from the main menu, then press the [MENU] button access to the relative playback interface. To return to the main menu, press and hold the [MENU] button and it will return to the main menu.

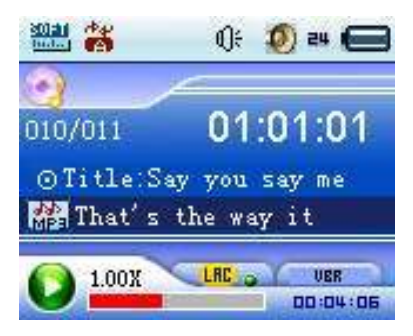

#### $\Leftrightarrow$  Previous/ Next

When music is in play, press [ $\blacktriangleleft$ ]/ [ $\blacktriangleright$ ] button moves to the previous/ next song.

#### $\Leftrightarrow$  Play/ Pause

When music is in play, press [II] button to pause music, press it again to continue playing.

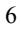

#### $\Leftrightarrow$  Volume control

When music in play, press the [VOL] button and the volume icon  $\mathbb{Q}$ ] will turn to red. Press  $\mathbb{H}$  / [ $\blacktriangleright$ ] button to turn the volume up and down.

#### $\Leftrightarrow$  Lyric Synchronization

This player supports "\*.LRC" files and synchronizes lyrics on the display. Make sure to keep the lyric file name the same as the song name, and save both lyric file and music file under the same directory.

#### $\Leftrightarrow$  Fast-forward / Rewind

When the music in play, press and hold the  $\left[\right]$   $\left[\right]$   $\left[\right]$  button for fast-forward and rewind.

#### $\Leftrightarrow$  Playback setting submenu

When the music in play, press the [MENU] button to enter the playback setting submenu. After setting, press the [MENU] button to confirm, and short press [ $\blacktriangleright$ II] button goes to the upward menu.

#### 1. Repeat mode

In the playback setting submenu, press the [III] / [IIII] button to choose the "Repeat" mode and press the [MENU] button. Here, 7 repeat modes are available for your choice: Normal , Repeat one  $\ddot{\ddot{\bullet}}$ ,

Repeat all <sup>3</sup> Random all **a**: Folder **a** Repeat folder **3** Random in folder a Press the [▶II]

button to select your desired setting.

#### 2. EQ (Equalizer)

In the playback setting submenu, press the  $\left|\frac{|\mathbf{d}|}{\mathbf{d}}\right|$  /  $\left|\frac{|\mathbf{d}|}{\mathbf{d}}\right|$  button to choose the "EQ" mode and press the [MENU] button. Here you can choose your favorite equalizer options from: Normal, Pop, Rock, Classical, Jazz, and Bass. Press the [III] button to select your desired setting.

#### 3. Play Rate

In the playback setting submenu, press the [III] / [IIII] button to choose the "Play Rate" mode" and

you can select the desired play rate (1.00 $\times$ , 1.14 $\times$ , 1.33 $\times$ , 0.67 $\times$ , 0.80 $\times$ ). Press the [ $\text{III}$  button to select

your desired setting. There will be a corresponding icon displayed on the interface, for example:  $1.00X_{\odot}$ 

#### 4. File Browser

In the playback setting submenu, press the [III] / [III] button to choose the "File" mode" and you can browse all audio files. Once a song is selected from the audio file list, press the [MENU] button to start playing desired song or press the [<sup>b]</sup>] button to return to the upward directory. When in the audio file browser mode, press the [VOL] button to enter the "Add to list"/ "Delete" interface. If you choose "Add to list", it will add this song to My list. Select "Delete" and it will delete the selected song.

#### 5. Classification Browsing

You can also select files according to the classification: Gene, artist, album, and title. As above, press the  $[141]$  /  $[111]$  button to enter this mode and make your selection by pressing the [MENU] button.

#### 6. Playlist Browser

User can set the playlist browser as you like. This player supports: My List, M3U, WPL and PLA.

### Play Video Files

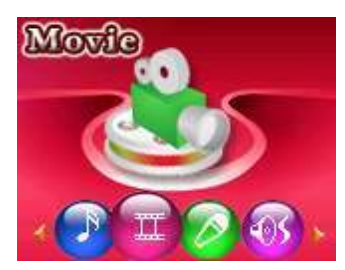

Select the "Video" option from the main menu, press [MENU] button to display the video list, press the [III] button and it will exit from the current interface.

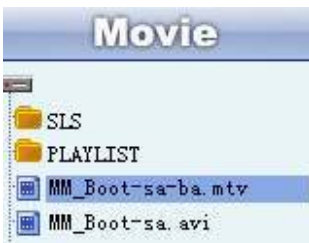

In the video list, press the [MENU] button and it will play the selected video file.

- $\Diamond$  Fast-forward/ Rewind: Press and hold the [III] / [IIII] button for fast-forward or rewind, press the  $\left[\left|\frac{1}{2}\right| \right]$  button to move to the previous or next video.
- $\Diamond$  Play/ Pause: Press the [III] button to start playing the selected video file.
- $\Diamond$  Volume control: Press the [VOL] button, then press the [III] button to turn the volume up and down.

- $\Diamond$  While playing video files, press the [Menu] button to set the repeat mode.
- $\Diamond$  In the video playing list, press the [ $\blacktriangleright$ III] button to return to the main menu.

Note: Please use the conversion software provided on the Driver CD to convert your video files to the .mtv format. This player will only play videos in this format.

When converting, the recommended resolution is 160 x 128. This can be set via the Advanced Settings tab in the conversion software provided.

### Chapter 4

### **Photo Browser**

From the main menu, select the "Photo" mode from the main menu and press the [MENU] button.

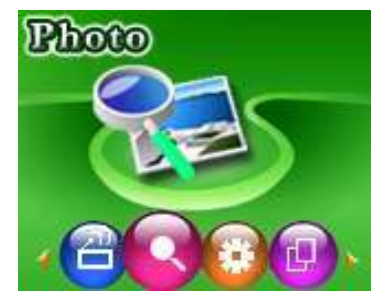

In the thumbnail screen, press the [MENU] button to view the photo. Press the [44] / [ $\blacktriangleright$ ] button for the previous or next photo. In the thumbnail screen, press the [ $\text{N}$ ] button to exit the photo mode. While in photo playback, press the [<sup> $\blacksquare$ </sup>] button to return to the thumbnail screen. Press and hold the [Menu] button to return to the main menu interface.

### e-Book

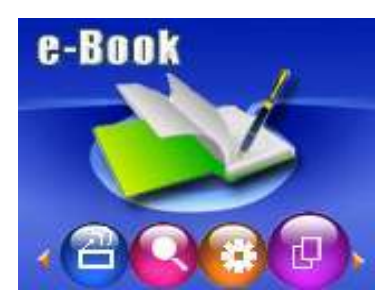

In the main menu, select the "e-Book" mode by pressing the [MENU] button. When an e-Book file is selected, press the [MENU] button to start eBook reading. Press the [ $\blacktriangleleft$ ] / [ $\blacktriangleright$ ] button to scroll up and down. Press the [<sup>]</sup>] button to return to the eBook list interface. Press and hold the [Menu] button and it will return to the main menu.

### **Voice Recorder**

### - Record

In the main menu, select the "Record" mode by pressing the [MENU] button.

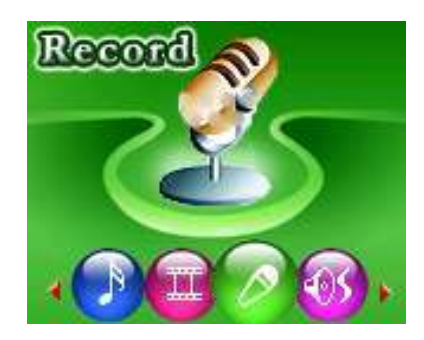

Press the [MENU] button again to start voice recording in WAV format (as shown in below image). Press the [<sup>b</sup>il] button to pause the recording. Press and hold the [Menu] button to save the recorded file and return to the recording interface.

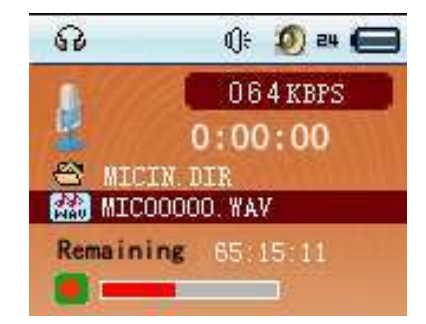

During the process of recording, short press [MII] button will pause/ start recording, long press [Menu] button to save the recorded file and return to the playing interface.

#### $\bullet$ Playback

In the main menu, select the "Playback" mode by pressing the [MENU] button.

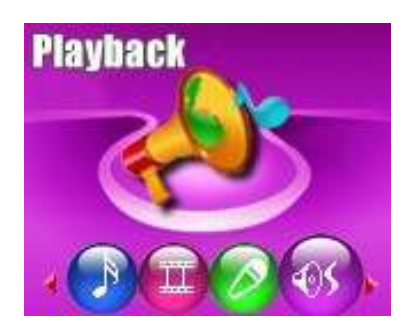

In playback mode interface, press the [MII] button to start playing the voice recorded files. Press the [Menu] button to display the submenu. Press and hold the [Menu] button to return to the main menu.

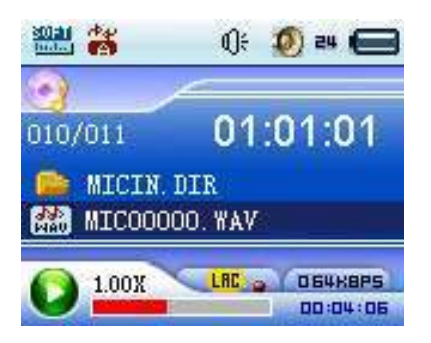

#### $\Leftrightarrow$  Previous / Next Recording

In the playback interface, press the [ $\blacktriangleleft$ ] / [ $\blacktriangleright$ ] button to select the previous/ next recording.

#### $\Leftrightarrow$  Volume control

In the playback interface, press the [VOL] button and the volume icon  $\lceil \bigcirc \rceil$  will turn to red. Press the  $\lceil \bigcirc \rceil / \sqrt{2}$ [ | button to turn the volume up and down.

#### $\Leftrightarrow$  Fast-forward/ Rewind

In the playback interface, press and hold  $\left|\frac{1}{2}\right|$  /  $\left|\frac{1}{2}\right|$  button to fast-forward or rewind.

#### $\Leftrightarrow$  Playback Setting Submenu

When the recording is in play, press the [MENU] button to enter the playing setting submenu, after finish setting, press [MENU] button to confirm, and short press [II] button goes to the upward menu.

#### 1. Repeat mode

In the playback setting submenu, press the  $[$   $\blacktriangleleft$  /  $[$   $\blacktriangleright$   $\blacktriangleright$  button to choose the "Repeat" mode and press the [MENU] button. Here, 7 repeat modes are available for your choice: Normal  $\ddot{\mathbf{a}}$ , Repeat one  $\ddot{\mathbf{a}}$ 

Repeat all  $\ddot{\ddot{\mathbf{s}}}$ , Random all  $\ddot{\mathbf{s}}$ ; Folder  $\ddot{\mathbf{s}}$ , Repeat folder  $\ddot{\ddot{\mathbf{s}}}$ , Random in folder  $\ddot{\mathbf{s}}$ . Press the  $[\mathbf{H}]$ 

button to select your desired setting.

#### 2. EQ (Equalizer)

In the playback setting submenu, press the [III] / [III] button to choose the "EQ" mode and press the [MENU] button. Here you can choose your favorite equalizer options from: Natural, Pop, Rock, Classical, Jazz, and Bass. Press the [ $\blacktriangleright$ II] button to select your desired setting.

#### 3. File Browser

In the playback setting submenu, press the  $\left|\frac{4}{4}\right|$  /  $\left|\frac{1}{2}\right|$  button to choose the "File" mode" and you can browse all audio files. Once a recording is selected from the audio file list, press the [MENU] button to start playing desired song or press the  $[\blacktriangleright \mathsf{II}]$  button to return to the upward directory.

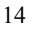

## Setup

In the main menu, select the "Setup" mode by pressing the [MENU] button.

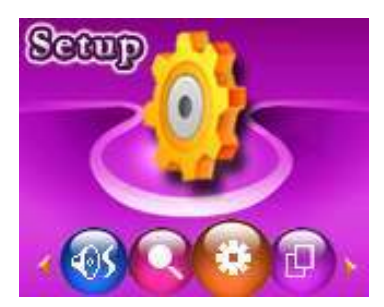

In the Setup mode, select the option desired by pressing the [MENU] button.

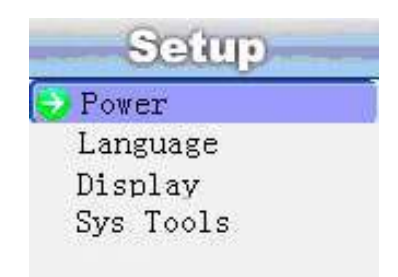

1. Power: You can set the length of inactivity time in minutes before the player automatically turns off. In the

state of play, it can be set at 15 minutes, 30 minutes, 60 minutes, 90 minutes and 120minutes, or you can choose "Disable". Choosing "Disable" will not automatically turn off, however, in standby mode, the player will

turn off automatically after 120 minutes of inactivity time.

2. Language: You can set the language to your preference. Currently the player supports 10 languages, which

includes: English, French, German, Italian, Spanish, Portuguese, Polish, Russian, Simplified Chinese, and Traditional Chinese.

- 3. Display: Set the screen brightness and the delay the time of backlight is on.
- 4. Sys Tools: (System Tools) Under this submenu, you can format, reset, and view the system Info. If you choose "System Info", you can see the player's memory size and firmware version.

### User Reference

### 1. Trouble-shooting

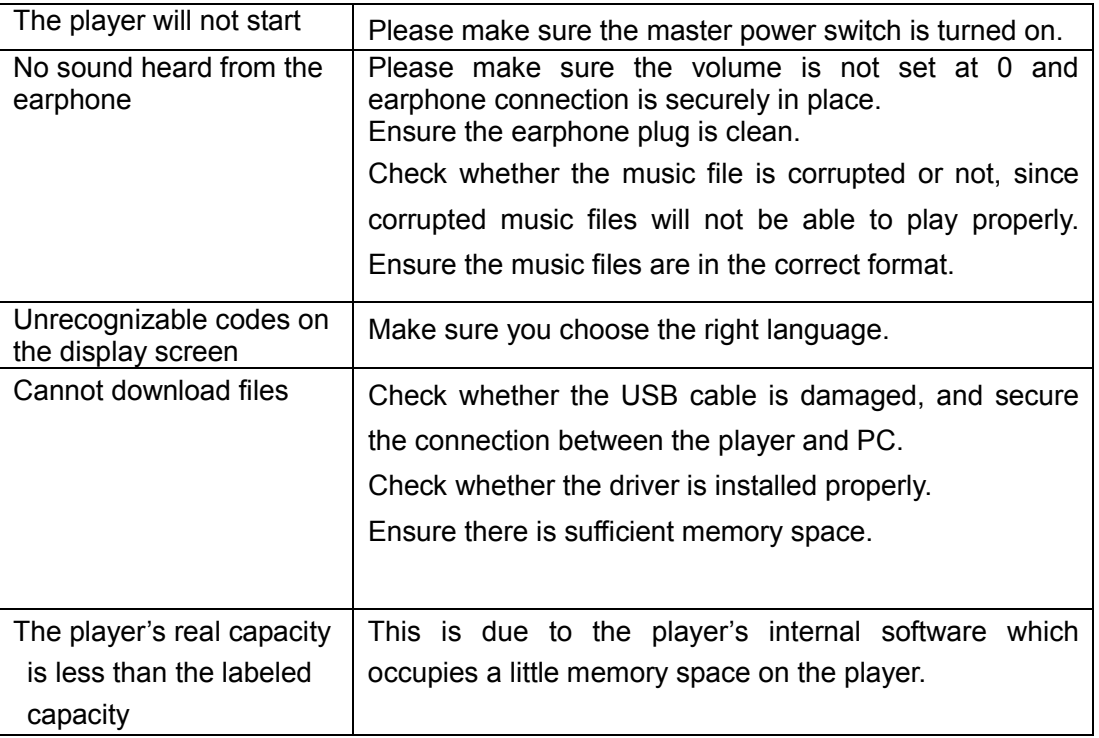

### 2. Specifications

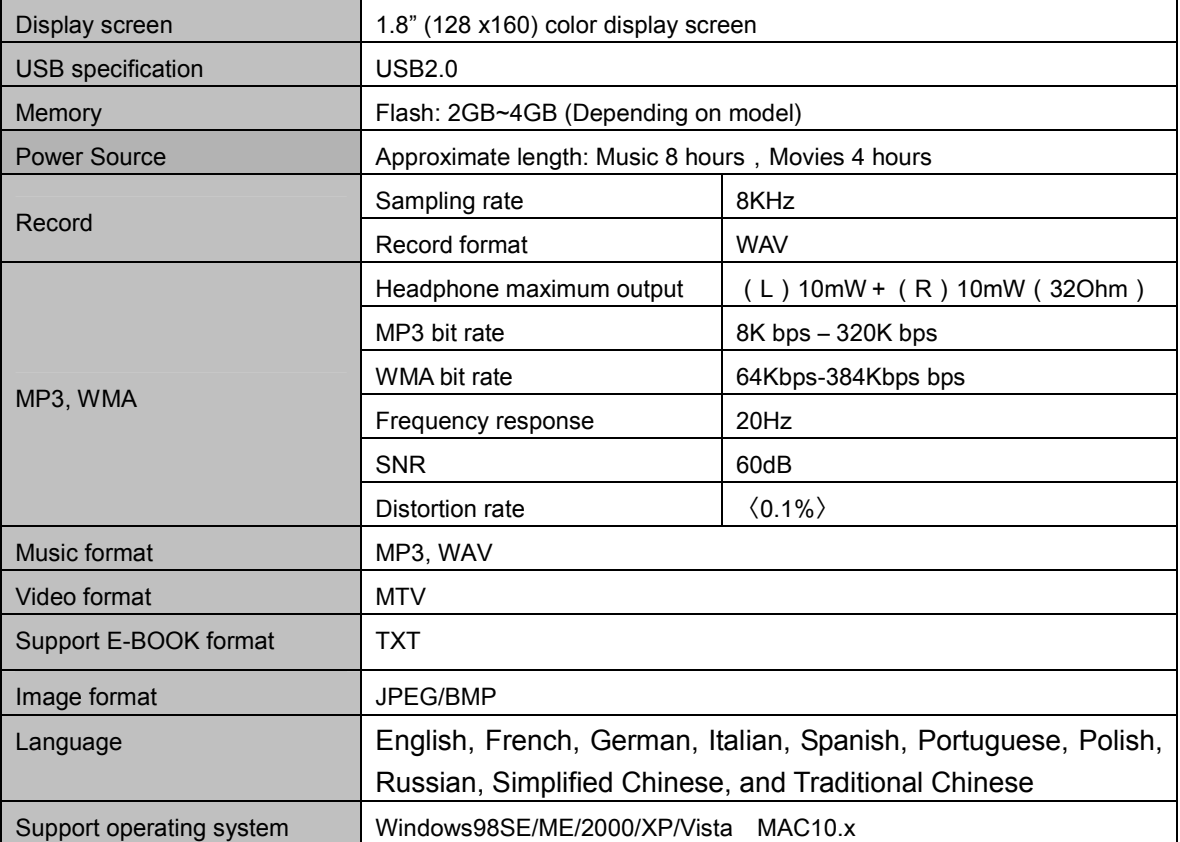

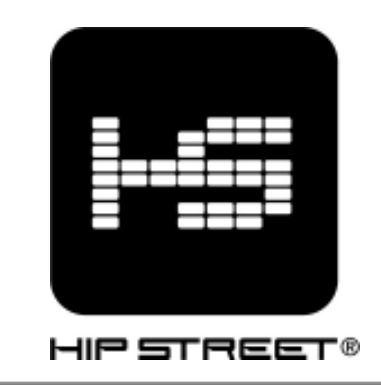

# Lecteur vidéo MP3

# Guide d'utilisation

#### Assistance à la clientèle :

Merci d'avoir acheté le lecteur vidéo MP3 Hip Street, nous espérons que vous aimerez utiliser cet appareil. Visitez notre site Web à www.hipstreetonline.com. Vos y trouverez une section réservée à une foire aux questions où vous trouverez réponse à toutes vos interrogations. Si la réponse que vous cherchez ne s'y trouve pas, communiquez avec notre service de soutien technique ou faites-nous parvenir un message par voie électronique en expliquant votre question en détail et nous vous répondrons rapidement.

#### Remarque :

Les images représentées dans le présent guide ne le sont qu'à titre de référence. Il se peut que l'appareil comme tel et les écrans apparaissant dans le présent document diffèrent quelque peu de la réalité.

#### Préface

Veuillez lire attentivement le présent guide d'utilisation avant de faire fonctionner l'appareil et conservez-le afin de pouvoir vous y référer au besoin. Nous n'assumons aucune responsabilité consécutive à une défectuosité ou des dommages imprévus ou accidentels. Le contenu du présent guide d'utilisation est sujet à modification découlant d'une avancée technologique.

#### Remarques :

- 1. Ne placez pas cet appareil dans des endroits où il fait très chaud ou très froid ni dans un environnement très poussiéreux ou humide.
- 2. La durée de la pile variera selon les conditions et les modes d'utilisation.
- 3.Chargez la pile de l'appareil lorsque :
	- A.Le voyant de la pile indique que sa charge est faible.
	- B.Le lecteur s'éteint de lui-même et s'éteint de nouveau après un réamorçage.
	- C.Les touches ne fonctionnent plus.
- 4. Ne débranchez pas le lecteur pendant qu'un formatage ou un téléchargement en amont ou en aval est en cours car cela pourrait causer des erreurs.
- 5. Le lecteur se charge lorsqu'il est branché sur l'ordinateur au moyen de l'adaptateur USB/CA, qu'il soit en marche ou pas.
- 6. Ne démontez pas l'appareil. Veuillez communiquer avec le centre d'assistance à la clientèle si l'appareil doit être réparé.

 $\mathfrak{D}$ 

- 7. Les caractéristiques de cet appareil sont sujettes à modification sans préavis.
- 8. Évitez que de l'eau ou tout autre corps étranger ne soit versé ou tombe sur ce lecteur.

#### IMPORTANT :

Si vous avez besoin d'aide pour télécharger des fichiers musicaux et de photos dans cet appareil, veuillez visiter notre site Web à **www.hipstreetonline.com** ou consultez le tutoriel interactif IPT (Interactive Product Tutorial) que vous trouverez sur le CD accompagnant ce lecteur.

Seuls les fichiers musicaux comportant l'extension .mp3 ou .wma peuvent être téléchargés sur ce lecteur.

Seuls les fichiers photos comportant l'extension .jpg ou .bmp peuvent être téléchargés sur ce lecteur.

Pour la gestion des fichiers vidéo et du cyberlivre, veuillez lire attentivement les directives contenues dans le présent guide. Vous y trouverez des explications détaillées sur la façon de procéder. Vous pouvez aussi consulter le tutorial interactif IPT (Interactive Product Tutorial) ou communiquez avec nous à l'adresse support@hipstreetonline.com.

### **TABLE DES MATIÈRES**

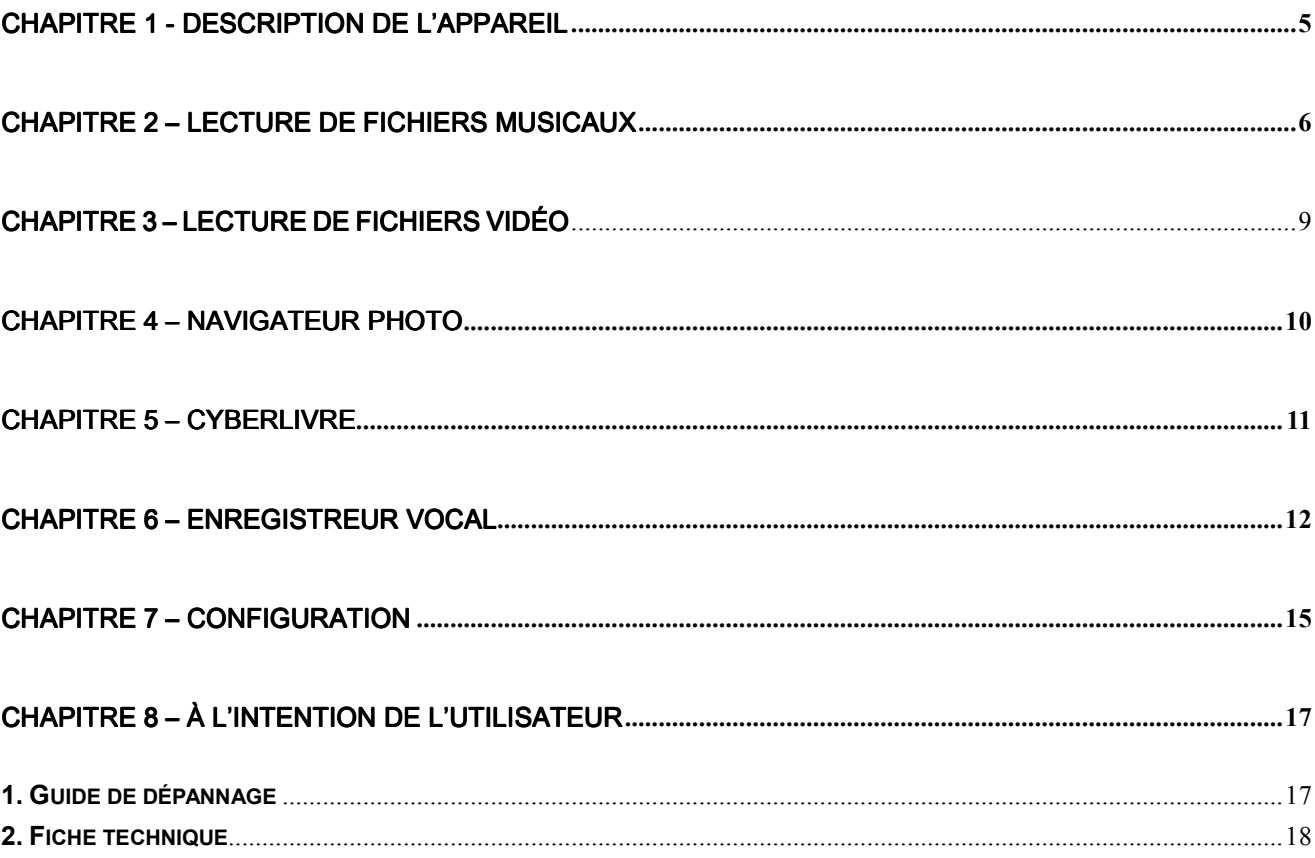

#### $\overline{4}$

### Description de l'appareil

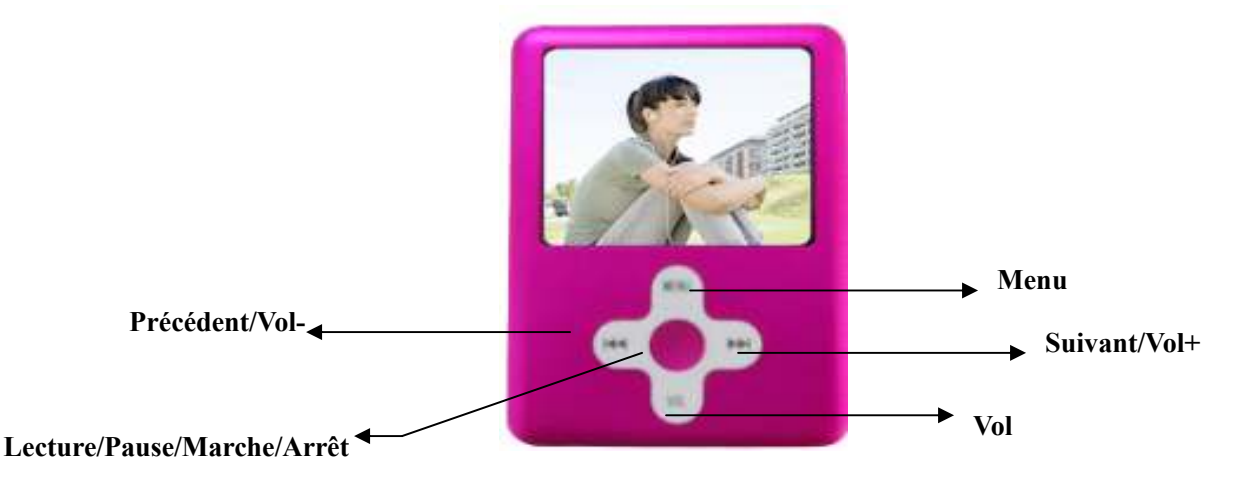

Lorsque la pile est entièrement chargée, glissez l'interrupteur principal, se trouvant sous l'appareil, à la position ON et le lecteur se mettra automatiquement en marche. Appuyez sur la touche [144] ou [ $\blacktriangleright$ ] pour choisir l'option précédente ou suivante dans le menu. Appuyez sur la touche MENU pour accéder à la fonction sélectionnée.

Remarque : Une fois que l'interrupteur principal se trouve à la position ON, vous pouvez vous servir du bouton central de l'appareil pour mettre l'appareil en marche et l'arrêter, il suffit d'appuyer sur le bouton et de le maintenir enfoncé.

### Lecture de fichiers musicaux

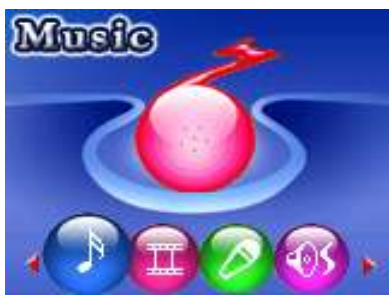

Sélectionnez le mode musique (Music) dans le menu principal, puis appuyez sur la touche MENU pour accéder à l'interface de lecture en question. Pour revenir au menu principal, appuyez sur la touche MENU et maintenez-la enfoncée.

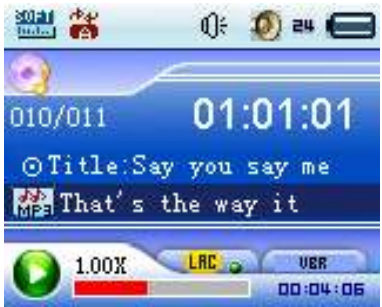

#### $\Leftrightarrow$  Précédent / Suivant

Pendant la lecture d'un fichier musical, appuyez sur la touche [I<|| ou [I || ] pour passer à la pièce musicale précédente ou suivante.

#### $\Diamond$  Lecture / Pause

Pendant la lecture d'un fichier musical, appuyez sur la touche [<sup>bil</sup>] pour effectuer une pause dans la lecture. Appuyez de nouveau sur cette touche pour poursuivre la lecture.

#### $\Leftrightarrow$  Réglage du volume

Pendant la lecture d'un fichier musical, appuyez sur la touche VOL et le symbole du volume  $[④]$ apparaîtra en rouge à l'écran. Appuyez sur la touche [ $\blacktriangleleft$ ] ou [ $\blacktriangleright$ ] pour baisser ou hausser le volume.

#### $\diamond$  Synchronisation des paroles

Ce lecteur peut lire les fichiers ayant le suffixe « \*.LRC » et affiche en synchro les paroles des chansons à l'écran. Il est indispensable d'attribuer un nom identique aux fichiers de paroles et de chansons (à l'exception du suffixe) et de les sauvegarder dans le même répertoire.

#### $\Diamond$  Balayage rapide en marche avant / arrière

Pendant la lecture d'un fichier musical, appuyez sur la touche [ $\blacktriangleleft$ ] ou [ $\blacktriangleright$ ] pour effectuer un déplacement rapide en marche avant ou arrière.

#### $\Diamond$  Sous-menu de configuration de la lecture

Pendant la lecture d'un fichier musical, appuyez sur la touche MENU pour accéder au sous-menu de configuration de la lecture. Une fois la sélection effectuée, appuyez sur la touche MENU pour la confirmer et appuyez brièvement sur la touche [ $\blacktriangleright$ II] pour revenir au menu plus haut.

#### 1. Mode de lecture répétée

Dans le sous-menu de configuration de lecture, utilisez les touches [[44] / [DDI] pour sélectionner le mode de lecture répétée (Repeat) et appuyez sur la touche MENU pour confirmer. Vous avez ici le choix entre 7 modes différents : normal  $\mathbf{\bar{w}}$ , répétition un fichier (Repeat one)  $\mathbf{\ddot{x}}$ , répétition tous les fichiers (Repeat all)  $\frac{24}{100}$ , lecture aléatoire de tous les fichiers (Random all)  $\frac{1}{100}$ ; lecture d'un dossier (Folder)  $\ddot{\bullet}$ , lecture répétée d'un dossier (Repeat folder)  $\ddot{\bullet}$  et lecture aléatoire dans un dossier (Random in folder) **is** Appuyez sur la touche [▶II] pour sélectionner le mode qui vous convient.

#### 2. Égaliseur de fréquences (EQ)

Dans le sous-menu de configuration de lecture, utilisez les touches  $\left[\left|\frac{1}{2}\right|,\left|\frac{1}{2}\right|\right]$  pour sélectionner l'option EQ (égaliseur de fréquences) et appuyez sur la touche MENU pour confirmer. Vous avez ici le choix entre les réglages suivants : normal, pop, rock, classique (Classical), jazz et basses (Bass). Appuyez sur la touche [<sup>b]</sup>] pour sélectionner le réglage qui vous convient.

#### 3. Vitesse de lecture

Dans le sous-menu de configuration de lecture, utilisez les touches  $\left|\frac{1}{2} \right|$  /  $\left|\frac{1}{2}\right|$  pour sélectionner l'option vitesse de lecture (Play Rate) et vous pourrez alors choisir parmi les vitesses suivantes : 1.00 ×, 1.14×, 1.33×, 0.67×, 0.80×. Appuyez sur la touche [▶ | pour sélectionner la vitesse qui vous convient. Le symbole correspondant à votre sélection apparaîtra à l'écran : 1.00×.

#### 4. Navigation dans les fichiers

Dans le sous-menu de configuration de lecture, utilisez les touches [ $\parallel \parallel \parallel \parallel$ ] pour sélectionner le mode fichier (File mode) et vous pourrez ainsi naviguer parmi tous les fichiers audio. Une fois qu'une chanson est sélectionnée parmi une liste de fichiers audio, appuyez sur la touche MENU pour démarrer la lecture de la chanson en question ou appuyez sur la touche [▶II] pour revenir au répertoire précédent. Lorsque l'appareil se trouve en mode de navigation dans les fichiers, appuyez sur la touche VOL pour accéder à l'option d'ajout/suppression de fichiers dans la liste (Add to list/Delete). Si vous choisissez d'ajouter un fichier (Add to list), la chanson en question sera ajoutée au répertoire Ma liste (My list). Choisissez « Delete » pour supprimer la chanson sélectionnée.

#### 5. Navigation par classification

Vous pouvez sélectionner des fichiers selon leur classification par exemple; selon le genre musical, l'artiste, l'album et le titre. Comme ci-haut, utilisez les touches  $\left|\frac{1}{2}\right|$  /  $\left|\frac{1}{2}\right|$  pour accéder à ce mode de navigation et effectuez votre sélection en appuyant sur la touche MENU.

#### 6. Navigation dans les listes de lecture

Activez la navigation par liste de lecture à votre convenance. Ce lecteur est compatible avec les formats : My List, M3U, WPL et PLA.

### Lecture de fichiers vidéo

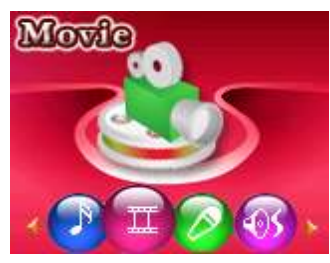

Sélectionnez l'option vidéo (Video) dans le menu principal puis, appuyez sur la touche MENU pour faire apparaître à l'écran la liste des fichiers vidéo. Appuyez sur la touche [<sup>bil]</sup> pour sortir du menu à l'écran.

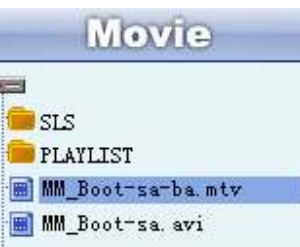

À partir de la liste de fichiers vidéo à l'écran, appuyez sur la touche MENU pour démarrer la lecture du fichier vidéo sélectionné.

- $\Diamond$  Balayage rapide en marche avant arrière : Appuyez sur la touche  $\Box$  and  $\Box$  et maintenez-la enfoncée pour effectuer un déplacement rapide en marche arrière ou avant parmi les fichiers. Appuyez sur la touche [K4] ou [KH] pour passer au fichier vidéo précédent ou suivant.
- $\Diamond$  Lecture / Pause : Appuyez sur la touche  $\Vert \bullet \Vert$  pour démarrer la lecture du fichier vidéo sélectionné.

9

 $\Diamond$  Réglage du volume : Appuyez sur la touche VOL puis, sur la touche [ $\blacktriangleleft$ ] ou [ $\blacktriangleright$ ] pour baisser ou hausser le volume.

- $\Diamond$  Pendant la lecture de fichiers vidéo, appuyez sur la touche MENU pour activer le mode de lecture répétée.
- $\Diamond$  Lorsque la liste des fichiers vidéo apparaît à l'écran, appuyez sur la touche [ $\Box$ ] pour revenir au menu principal.

Remarques :

- Utilisez le logiciel de conversion des fichiers se trouvant sur le CD d'installation du pilote pour convertir vos fichiers vidéo au format .mtv. Cet appareil effectue uniquement la lecture des fichiers vidéo de ce format.
- Lors de la conversion des fichiers, la résolution recommandée est de 160 x 128. Ce réglage peut être effectué à partir de l'onglet des réglages avancés (Advanced Settings) dans le logiciel lui-même.

### Chapitre 4

### Navigateur photo

Sélectionnez le mode photo (Photo) dans le menu principal, puis appuyez sur la touche MENU pour accéder au menu en question.

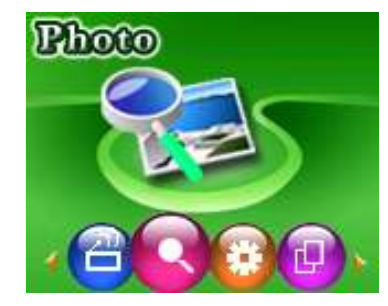

Dans l'écran de vignettes, appuyez sur la touche MENU pour voir une photo. Utilisez la touche [ $\blacktriangleleft$ ] ou [ $\blacktriangleright$ ] pour passer à la photo précédente ou suivante. Dans l'écran de vignettes, appuyez sur la touche [<sup>11</sup>] pour sortir du mode photo. Pendant la lecture de fichiers photos, appuyez sur la touche [III] pour revenir à l'écran de photos en vignettes. Appuyez sur la touche MENU et maintenez-la enfoncée pour revenir à l'interface du menu principal.

### Cyberlivre

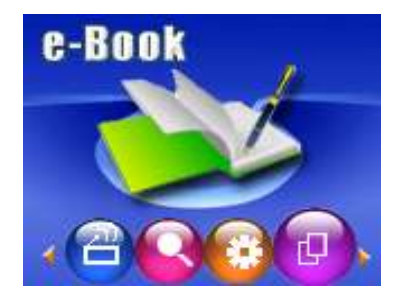

À partir du menu principal, appuyez sur la touche MENU pour sélectionner le mode cyberlivre (e-Book). Une fois qu'un fichier du cyberlivre a été sélectionné, appuyez sur la touche MENU pour démarrer la lecture du fichier en question. Utilisez les touche [I<[>| et [>|| pour naviguer de haut en bas parmi les fichiers dans la liste. Appuyez sur la touche [<sup>b]</sup>] pour revenir à l'interface de la liste du cyberlivre. Appuyez sur la touche MENU et maintenez-la enfoncée pour revenir au menu principal.

### Enregistreur vocal

### **•** Enregistrement

À partir du menu principal, sélectionnez le mode d'enregistrement (Record) en appuyant sur la touche MENU.

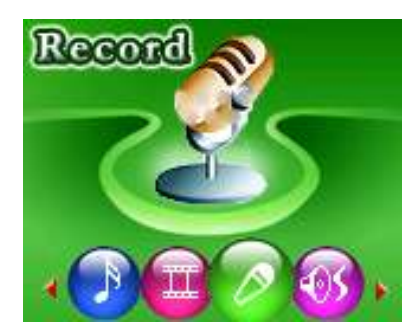

Appuyez de nouveau sur la touche MENU pour démarrer un enregistrement vocal en format WAV (tel qu'illustré ci-dessous). Appuyez sur la touche [<sup>bili</sup>] pour faire une pause en cours d'enregistrement, Appuyez sur la touche MENU et maintenez-la enfoncée pour sauvegarder le fichier de l'enregistrement et revenir à l'interface d'enregistrement.

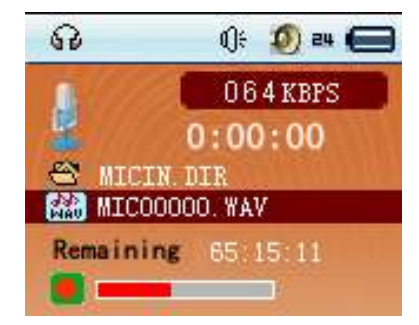

Lorsque l'enregistrement est en cours, appuyez brièvement sur la touche [<sup>11]</sup> pour effectuer une pause puis poursuivre l'enregistrement. Si vous appuyez longuement sur la touche MENU, le fichier d'enregistrement sera sauvegardé et l'interface d'enregistrement reviendra à l'écran.

### • Lecture

À partir du menu principal, sélectionnez le mode de lecture (Playback) en appuyant sur la touche MENU.

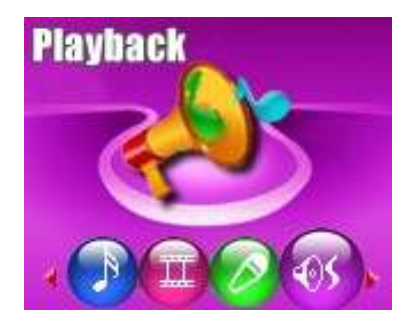

Lorsque l'interface du mode de lecture apparaît à l'écran, appuyez sur la touche [ $\text{III}$  pour démarrer la lecture des fichiers d'enregistrement vocal. Appuyez sur la touche MENU pour afficher le sous-menu à l'écran. Appuyez sur la touche MENU et maintenez-la enfoncée pour revenir au menu principal.

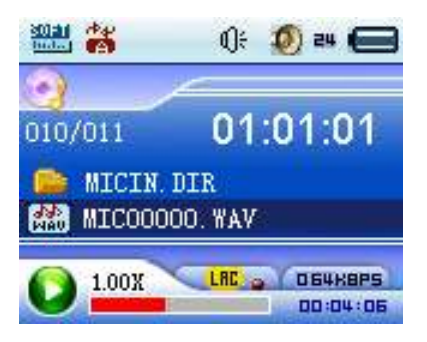

#### $\diamond$  Enregistrement précédent / suivant

Dans l'interface de lecture, appuyez sur la touche  $[144]$  ou  $[14]$  pour passer à l'enregistrement précédent ou suivant.

#### $\Leftrightarrow$  Réglage du volume

Dans l'interface de lecture, appuyez sur la touche VOL et le symbole du volume [<sup>1</sup>] apparaîtra en rouge à l'écran. Appuyez sur la touche [ $\blacktriangleleft$ ] ou [ $\blacktriangleright$ ] pour baisser ou hausser le volume.

#### $\Diamond$  Balayage rapide en marche avant / arrière

Dans l'interface de lecture, appuyez sur la touche [|<■] ou [▶▶] pour effectuer un déplacement rapide en marche avant ou arrière.

#### $\Diamond$  Sous-menu de configuration de la lecture

Pendant la lecture d'un fichier d'enregistrement, appuyez sur la touche MENU pour accéder au sous-menu de configuration de la lecture. Une fois la sélection effectuée, appuyez sur la touche MENU pour la confirmer et appuyez brièvement sur la touche [II] pour revenir au menu plus haut.

#### 1. Mode de lecture répétée

Dans le sous-menu de configuration de lecture, utilisez les touches [ $\parallel \parallel \parallel \parallel$ ] / [ $\parallel \parallel \parallel$ ] pour sélectionner le mode de lecture répétée (Repeat) et appuyez sur la touche MENU pour confirmer. Vous avez ici le choix entre 7 modes différents : normal  $\ddot{a}$ , répétition un fichier (Repeat one)  $\ddot{a}$ , répétition tous les fichiers (Repeat all)  $\ddot{\ddot{a}}$ , lecture aléatoire de tous les fichiers (Random all)  $\ddot{\dot{a}}$ ; lecture d'un dossier (Folder)  $\ddot{\bullet}$ , lecture répétée d'un dossier (Repeat folder)  $\ddot{\bullet}$  et lecture aléatoire dans un dossier (Random in folder) **a**. Appuyez sur la touche [▶II] pour sélectionner le mode qui vous convient.

#### 2. Égaliseur de fréquences (EQ)

Dans le sous-menu de configuration de lecture, utilisez les touches  $\left[\left|\frac{1}{2}\right| \right]$  pour sélectionner l'option EQ (égaliseur de fréquences) et appuyez sur la touche MENU pour confirmer. Vous avez ici le choix entre les réglages suivants : normal, pop, rock, classique (Classical), jazz et basses (Bass). Appuyez sur la touche [<sup>1</sup>] pour sélectionner le réglage qui vous convient.

#### 3. Navigation dans les fichiers

Dans le sous-menu de configuration de lecture, utilisez les touches [ $\parallel \parallel \parallel \parallel \parallel$ ] pour sélectionner le mode fichier (File mode) et vous pourrez ainsi naviguer parmi tous les fichiers audio. Une fois qu'un enregistrement est sélectionné parmi une liste de fichiers audio, appuyez sur la touche MENU pour démarrer la lecture de l'enregistrement en question ou appuyez sur la touche [▶ n pour revenir au répertoire précédent.

# **Configuration**

À partir du menu principal, sélectionnez le mode de configuration (Setup) en appuyant sur la touche MENU.

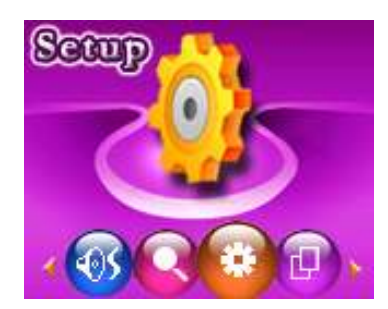

En mode configuration, sélectionnez l'option de votre choix en appuyant sur la touche MENU.

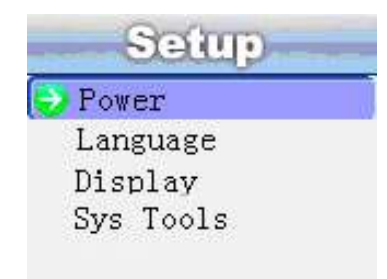

- 1. Alimentation (Power) : Vous pouvez programmer le nombre de minutes d'inactivité requises avant que le lecteur ne s'éteigne automatiquement. En mode de lecture, cette durée peut être réglée à 15, 30, 60, 90 ou 120 minutes. Vous pouvez également désactiver l'arrêt automatique du lecteur toutefois, lorsque celui-ci est en mode de veille, il s'éteint automatiquement après 120 minutes d'inactivité.
- 2. Langue d'affichage (Language) : Vous pouvez choisir la langue d'affichage qui vous convient parmi les 10 langues programmées dans le lecteur : anglais, français, allemand, italien, espagnol, portugais, polonaise, russe, chinois simplifié et chinois traditionnel.
- 3. Affichage (Display) : Sert à régler la luminosité de l'écran et la durée pendant laquelle le rétroéclairage est allumé.
- 4. Outils système (Sys Tools) : À partir de ce sous-menu, il est possible de formater, réinitialiser et visualiser les informations concernant le système. Si vous choisissez l'option « System Info », vous verrez apparaître à l'écran la capacité de mémoire du lecteur et la version du micrologiciel.

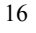

### $\overline{a}$ À l'intention de l'utilisateur

### 1. Guide de dépannage

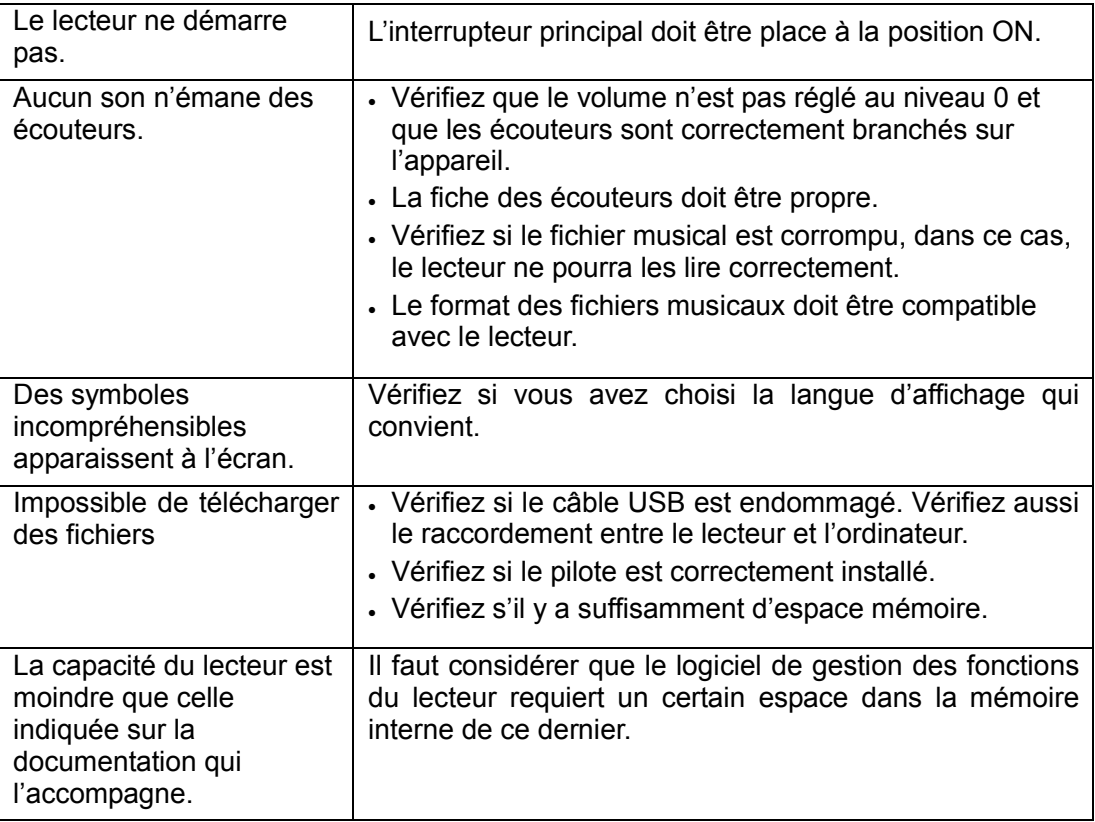

### 2. Fiche technique

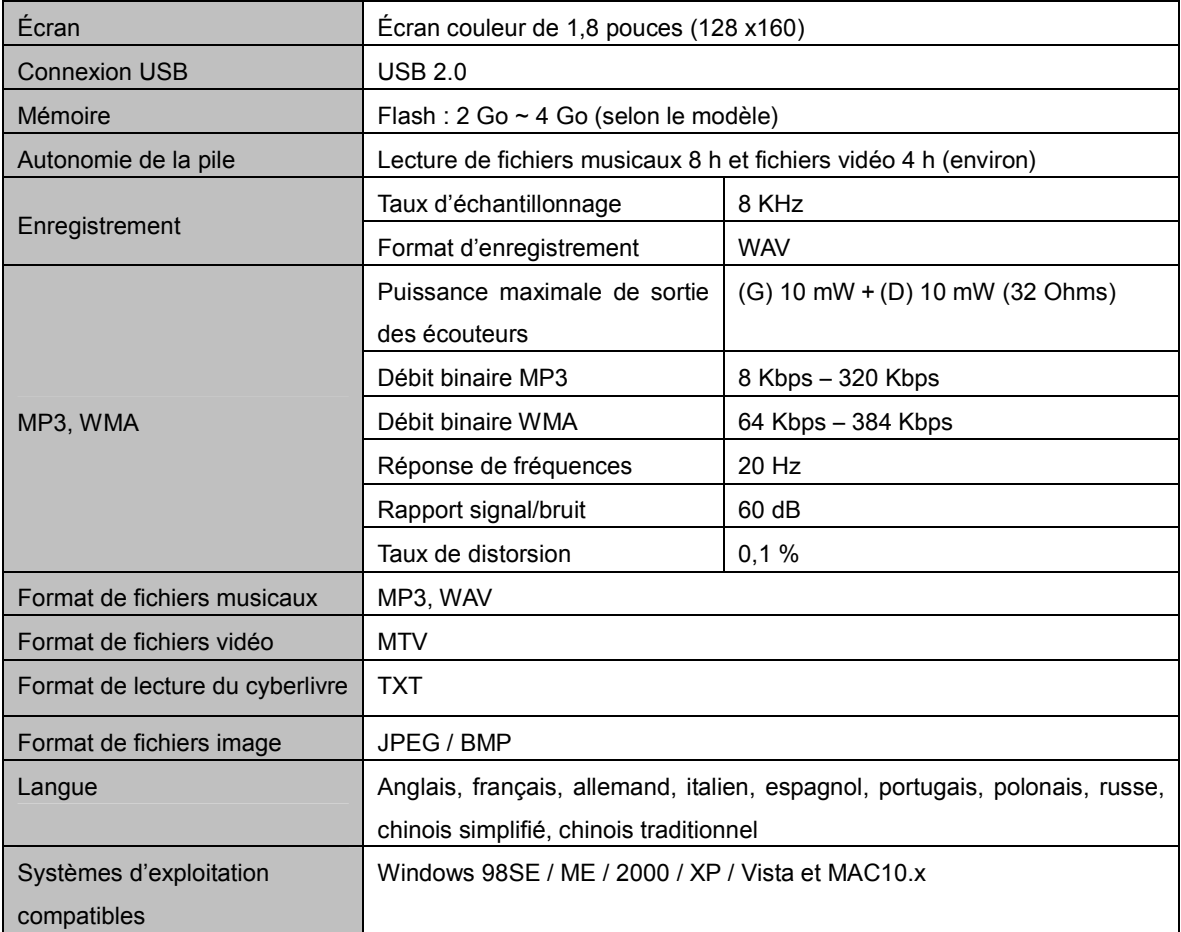